DOCUMENT RESUME

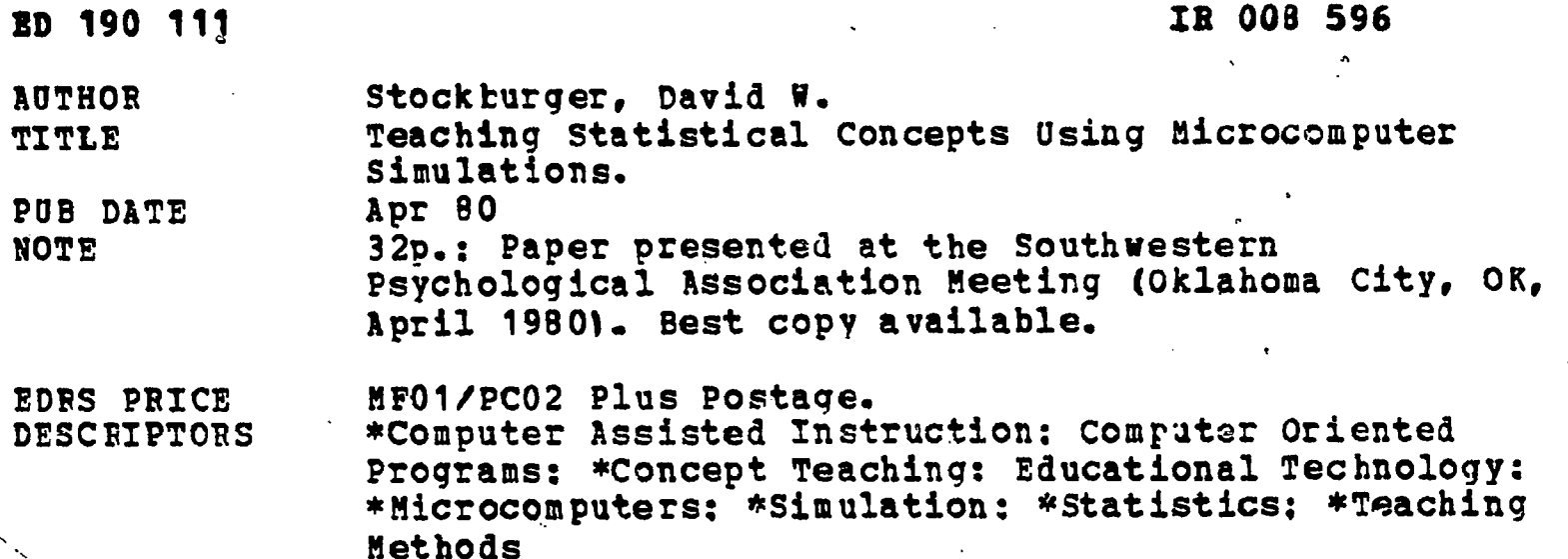

#### ABSTRACT

 $\hbar \Xi$ 

This paper discusses the potential for the use of microcomputers as an aid in the teaching of statistics, and reviews five of the approaches that have been taken: (1) CAI question and answer dialogs: (2) statistics as a tool in the teaching of a computer language: (3) the computer as a computational tool: (4) computer generated tests and homework: and (5) the computer as simulator. The description of a microcomputer simulation program designed for an intermediate statistics course on research and design (ANOVA) includes an example of its application in a student exercise involving F-Ratios. Some guidelines on the purchase of a microcomputer system to be used in a statistics laboratory are provided. The paper concludes with a brief discussion of the obstacles to be overcome in the development of instructional systems, and the bibliography lists 24 references. (RAA)

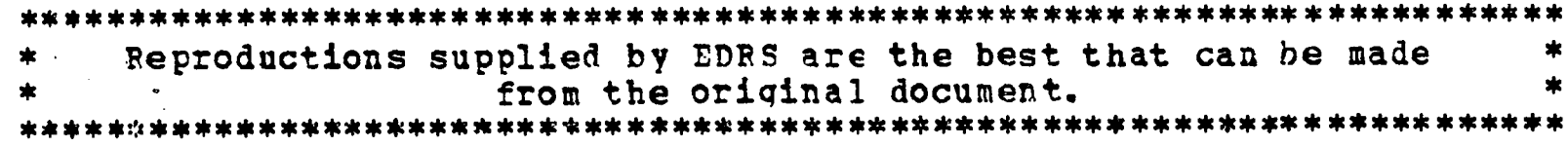

# U 5 DEPARTMENT OF HEALTH.<br>EDUCATION & WELFARE<br>NATIONAL INSTITUTE OF<br>EDUCATION

THIS DOCUMENT HAS BEEN REPRO-<br>DUCED EXACTLY AS RECEIVED FROM<br>THE PERSON OR ORGANIZATION ORIGIN-THE PERSON OR VIEW OR DENIGINAL STATED DO NOT NECESSARILY REPRESSARILY REPRESSARILY REPRESSARILY REPRESSARILY REPRESSARILY REPRESSARILY REPRESSARILY REPRESSARILY REPRESSARILY REPRESSARILY REPRESSARILY REPRESSARILY REPRESSA

ED1901

ROOPSAL

 $\frac{1}{2}$  ,  $\frac{1}{2}$ 

TEACHING STATISTICAL CONCEPTS USING MICROCOMPUTER SIMULATIONS

David W. Stockburser

 $\sim 10$ 

#### Southwest Missouri State Universite

A symposium paper presented at

### Southwestern Psycholosical Association Meetins

April, 1980

"PERMISSION TO REPRODUCE THIS MATERIAL HAS BEEN GRANTED BY

David W. Stockburser

TO THE EDUCATIONAL RESOURCES **INFORMATION CENTER (ERIC)."** 

> لاتی ہے۔

### Running Head: Microcomputer Simulations

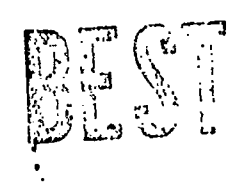

 $\boldsymbol{2}$ 

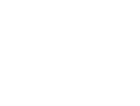

## TEACHING STATISTICAL CONCEPTS USING MICROCOMPUTER SIMULATIONS

 $\cdot$  )

### David W. Stockburger

The microcomputer sill soon become standapd eouiPment in <sup>a</sup> statistics laboratorw because of its economy, power, and speed. Not bnlycan statistical computations be Performed on these machines, but computer simulations may<br>statistical concepts. Stratesies for developing pr strategies for develoPing programs which actively involve the student in stages of learning will be<br>discussed, An example simulating experiments and the example simulating experiments F-distribution will be presented.

With the advent of microcomputers the daw of powerful, inexpensive computers Predicted in the late 1960's (Cooleu, 1969) are here. In this PaPer I will first review some of the various aPProaches that have been taken in aPplwing computers to aid in the teaching of statistics, Presenting an examPle of one approach in detail. I will then discuss the necessary equipment to implement a statistics laboratory. <sup>I</sup> will conclude with <sup>a</sup> discussion of the obstacles which must be overcome in the development of instructional systems.

During the late 1960's and early 1970's <sup>a</sup> number of individuals attempted to develop computer-assisted instructional systems to aid in the teaching of introductory statistics (Tubb, 1977). Before they began, most realized that it would be prohibitively expensive to implement the programs and iustems that theu developed on a large scale. Many of these applications were feasibility studies to judge the impact of this new technology on the teaching of statistics. It is worthwhile,

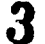

www.manaraa.com

O's 0.15,

 $\mathcal{C}^{\mathcal{C}}$ 

therefore: to review some of the successes and failures of attempts to interface large and mini computers with statistics courses in order to better direct the development of microcomPuters.

Attempts to integrate the computer, into statistics courses maw be Placed into one of five categories:

I. CAI Question-answer'dialogs.

II. As a promis of teaching a commuter language.

III. As a computational tool.

IV. To generate statistics tests and homework.

V, As simulations.

These categories are not exclusive but are valuable as a reference Point

### I. CAI QUESTION-ANSWER DIALOGS

Much of the earlw CAI work done in America was in the area of tutorials (Atkinson, 1969; Wassertheil, 1969; Rosenbaum: et. al., 1969). In an index to computer-assisted instruction (Lekan: 1970) under the twenty packages described with the heading of "Statistics" twelve were categorized as "tutorials".

# .\*

### David W. StocKburger MICROCOMPUTER SIMULATIONS

.

In almost all cases where student evaluation of the systems was performed, the results were favorable to the computer method (Tubbs, 1977). BY the middle and late 1970's,, however<sub>\*</sub>, psychologists and statisticians had become disenchanted with this method of instruction (Elton, 1978). This disenchantment.came from two sources;

1. It was too expensive.

fhe exPense involved two aspects: the time it took to develop the materials and the stuoent time on the machines. It takes a great deal of time and energy to create a dialog anticiPating all possible thought Patterns of introductory statistics students. This cost is relatively constant no matter what Kind of hardware is used. These dialogs required extensive data bases and are at this time difficult to imPlement on a microccimputer. This maw change in the fairly near future as withessed by the availability of the PILOT language on the APPLE II tm micr-Jcomputpr. If the cost of microcomputers continues to decreases the monetary expense critism maw also be unjustified.

2. The computer is not able to match its human counterpart for range and subtley of conversation.

Except for situations where drill-and-practice are ampropriate, the computer is a relatively poor conversationalist, mindlessly rePeatini segments already ccvered and not Quite realizing exactly what the student did not understand. A human

 $5\phantom{.}$ 

## David W. Stockburger MICROCOMPUTER SIMULATIONS Page 4

teacher can do the job faster and better. As psucholosists and . computer scientists obtain a greater understanding of language, .dialog, and learning processes, a more capable CAI way result. It" could also be improved greatlu bu the addition of speech suntiwsis. Until that time other avenues of computer aided learning (CAL) will Probably be more productive.

There are some CAI programs encompassing dril' J-Practice which stand out as being successful. Anderson (1977) describes a system called CAPS (comPuter-assisted problem-solving sYstem) which seems to fit this bill. One Part of CAPS asks students to estimate parameters of distributions on the basis of a graphic display. For example, a scatterplot is  $\gamma$ itlustrated on a CRT and the student must guess the correlation coeficient within some specified range. This drill continues until the student sets a certain number of estimates correct. This Program Was written for a PDP-10 minicomputer and would aPpear to be within the Power range of a microcomputer.

II. STATISTICS AS A TOOL IN THE TEACHING OF A COMPUTER LANGUAGE.

Some authors have attempted to teach . students <sup>a</sup> computer language such as FORTRAN (Luczak, 1980) by having students program problems in statistics. While this approach may be valuable as a means to teach Programming and Perhaps review statistics at the same time, I doubt seriously whether it would work in an introductory statistics class. <sup>I</sup> speak from the personal experience of having a prohlem-solvingi class atLempt to

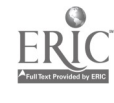

.  $\theta$ 

create simple algorithms in BASIC for a simulated rat to run maze. It takes a great deal of class and instructer time to make students feel comfortable at a computer counsol with a low-level language.

Other authors have integrated a number of BASIC programs into an introductory statistics text (Price, 1979; Bulspen, 1971). These programs generally do statistical computations or simulations. Even with this approach I believe it would be difficult to teach-enough about a low-level computer language and still have much time left to present statistical concepts.

III. THE COMPUTER AS A COMPUTATIONAL TOOL. \

It is ironic that while most statisticians find that computers are a fact of life in the performance of their jobs, students are taught to use antiacated formulas designed for obsolete machines. One approact to integrate computers into the introductory statistics course is as a computational tool.

For the past six years I have taught my introductory statistics students how to use "canned" -statistical packages to analvze data. The first three years I used MINITABS and the last three SPSS. I have found that while teaching SPSS takes slightly more ciass time (about three to five hours total), its general availability and ability to grow with the students is worth the additional teaching effort. I consider this to be an integral part of the course and generally get very favorable

www.manaraa.com

student reactions, as have others (Swanson, 1976).

The difficulty with this aFproach is. that the university comPuter center has for the last few wears become increasinglw crowded, ft would be ideal if the students could learn to use these canned statistics Packages on a microcomputer. Unfortunately, a "canned" statistics package such a SPSS is not going to fit on a microcomputer. In order to most fully take advantage Gf the Power uf microcomPuters in this area <sup>I</sup> can visualize three options:

1. The microcomputer is used as  $\langle$  terminal connected to a larger  $\hspace{0.2cm}$ system which has the abilitw to compute statistics in an interactive mode. An example of this twpe of swstem .would be conversational SPSS or CADA (Computer-assisted data analwsisi Novick, Hamer, and Chen, 1979).

2. A small version of a larger statistical 'Package resides, in the microcomputer. When I teach SPSS to introductory students I present onlw <sup>a</sup> few file creations file 'modification, and statistical commands such as BREAKDOWN, CROSSTABS, and PEARSON CORR. It would aPPear to be possible to put a subset of commands such as this on a small machine such that direct transfer of training would result when the student wished to run an analysis outside the power of the microcomputer.

The CADA system mentioned earlier is being modified to run on <sup>a</sup> microcomputer (Personal communication. 1980). This viteractive swstem is directed toward a Bawesian 'analYsis with

S.

sPecial attention given to the justification of the prior distribution. Miller (1979) and Anderson (1977) both describq a microcomputer system which comPutes statistics interactively with the student

3. The microcomputer writes Programs for the students which are then 'run on a statistical package which resides in a larger mac.ine. This hwbred Product would interact with the students in a dialog in order to create a program with the .correct swntax. When completed the Program would automatically be sent to the larger machine, run, and returned, This would free the student from JCL codes etc. and reduce the wasted time waiting for a program which has a small syntax error. I have not found a svstem such as this in my literature search.

IV. COMPUTER GENERATED TESTS AND HOMEWORK

A numGer of software systems described earlier have provisions to gem:rate different homework and test Problems for students Miller (1979; Anderson; 1977). A large project undertaken at the University of New Hampshire (Busbee, Merrill, and Warren, 1979) is collecting a data base of auestions for introductory statistics tests and programs for editing and generating tests. The goal for this system is competency-based testing over <sup>a</sup> broad range of statistics courses taught in a variety of diciplines. The system is currently running on <sup>a</sup> PDP-10 and plans are underway to convert it to run on a microcomputer (Bugbee, personal communication, 1980).

<sup>I</sup> have undertaKen <sup>a</sup> Y-roject to write Pograms to generate both homeworK and the problem section of mY tests over the last six months and have been pleased with the results.  $\frac{\delta \tau}{\delta}$ In these Programs the instructer first selects the homework he.or she wishes to print from a menu of possibilities which appear on the CRT screen (Figure 1). The BASIC programs then generate both problems and answers, an examPle of which aPpears in Figure 2. On the basis of this I can be sure that the student (or somebody!) has actually worked the problems instead of copying the answers from a neighbor or stuJent from last semester. The answers allow the student  $\hat{t}$ o observe the Problem worKed correctly. .Grading taKes slightlw longer, but I feel that it is worth the additional effort. It takes between one and two hours of comPuter time to generate and print 32 homeworks of four pages each, but this work is done when the computer would not otherwise be used.

#### V. THE COMPUTER AS SIMULATOR

This is the area where the computer has been most successfully $\mathbb{R}^3$  utilized in aiding in the teaching of statistics. Elton and Waterford (1978) argue that computer simulations may teach concepts which are virtualIw impossible to teach in anw other manner. Of the twentw program systems listed ty LeKan (1970), five were classified as simulations.

Many of the fundemental comcerts in statistics are of the form "I wonder what would happen if  $\cdots$ ?", especially if  $\mathbf{T}$ sampled from a given PoPulation or performed the samewww.manaraa.com I N

 $\Delta$ 

# $\mathbb{C}$ 'David W. Stockburger – MICROCOMPUTER SIMULATIONS – Page 9

exPeriment rePeatedlu. A number of Programs exist to illustrate principles of the sampling distribution and hypothesis testing (Price, 1979; LYczak, 1980; Diegart, 1974; Moore, 1973; Tanis, 1973; Rubner, Behr, and BaKer, 1974). When a student review was performed on these Programs thew were generallw favorable, with nesative comments centerins around the availabilits of a terminal (Andersony 1977).

A system which deserves mention is one described by Beaujon (1970). Using an IBM 2250 terminal connected to a larger IBM 360 computer, he wrote a Program which could disPlaw a number of different discrete and continuous probability functions. A random sample could be taken from these distributions and disPlayed as an overlaw on the original distribution, illustrating limit functions. This program,\_ written in Basic Assembler Language, occupied 30K with BK reserved for the screen display (1024  $\times$  1024). This is beyond the current limitations of microcomputers which typically have a screen of 48 x 128 and a much less Powerful instruction set, but presents interesting Possibilities.

Another aPProach to computer simulation is that of eperiments, as characterized by the versions of EXPER SIM (MESS) and Cognitive Psuchologu (Brewlew, 1978). An experiment is described to the students who then go to the computer and generate simulated results. This gives the student an opportunity to manipulate yariablos, collect data, and analyze it in much the same manner as a psuchologist without the expense of actually running subjects. Sny6er (1977) describes the

......

 $\sigma_{\rm c}$  ,  $\sigma_{\rm c}$ 

successful application of a version of EXPER SIM in a course on<br>research design. research design.  $\binom{t}{2}$ 

<sup>I</sup> would now like to describe a simulation program <sup>I</sup> have written td assist in- teaching an intermediate statistics course on research and design (ANOVA). This Progam utilized aspects of both of the Preceeding approaches to simulation.. The program was written in BASIC on a POLYMORPHIC 88 which at that time had neither a disc nor a printer. This program is presented.in Figure 3. The program could easily fit ..nto 8K of memory plus BASIC and the oPerating system.

The program, called SMS (Score Model Simulation) was used in conjunction with Lee's (1976) text on experimental design and analysis. The score model for a single factor design

 $X_i$   $i = u + ai + e$ i  $i$ 

was first explained to the students. The symbols in the score model were given the following meaning:

> Xij - score of subject j aPpearing in treatment <sup>i</sup> - population mean  $\mathbf{u}$ ai - effect of treatment i eij - error fot subject ij

The students were then asKed to do a number of simulations using the program.

<sub>e</sub>After loading in both BASIC and SMS on the cassette the students were prompted to respond to <sup>a</sup> number of auestions

about the simulation<sub>i</sub>being performed (Figure 4). The questions included the followins:

1. 4he number of treatments (2-5)

2. The number of subjects in each treatment (2-12)

3. The relative size of the error term (1-10)

4. The distribution of the error term (uniform or aPproximate normal)

5. The size of each of the treatment effects

.6. he number of simulations

Upon COMP letion of this tasK the simulations began. Each simulation presented the students with raw scores, means and standard devitions for all groups, mean squares between and within, dfs, and the F-ratio (Figure 5). The student then plotted the distribution of F-ratios on a Piece of graph paper as thev appeared on the screen (Figure 6). Depending upon the twpe of error distribution this could take between 15 minutes for the uniform and 45 minutes for the normal to plot 100 F-ratios. At the fastest speed it required that the student work rapidly while the slowest speed ran the risk of boring the student.

Each student was given the assignment of exploring what effect changing one or more of the model Parameters had on the distribution of F-ratios. The first step in this Process was to generate <sup>a</sup> distribution where the null hwpothesis was true, namelv that all treatment effects were zero (ai=0). This distribution was then compared with values abtained from a traditional table of F-ratios. This exercize had the effect of demonstrating the meaning of the F-ratio tables.

13

www.manaraa.com

 $\mathcal{A}$ 

 $\mathbb{C}$ 

Bu selecting. values of the treatment effects other than zero the students could observe the creation of non-central F-distribution. An estimate of the Power and probabilitu of a type II error could 'hen be estimated from these distributions.

The difficults with this approach was that it required <sup>a</sup> good deal of the students' time. Observing two or three distributions unfold before their eyes was a valuable exercize, any more and it became drudgery. The solution to this problem came about with the aguisition of a dot-matrix printer (Integral Data 440). Now, after comPleting three different distributions, the students may enter the number of simulations they desire, the values for each simulation, and then go home. The computer works all night and the student picks up the results the 'next 'morning (Figure 7). Even mora economically, the student maw pick UP a. power analysis of each simulation the next morning without the, djstributions themselves.

<sup>I</sup> found this exercize to be extremely valuable in portrayin4 the concepts behind the ANOVA model. It has <sup>a</sup> number of features which I believe contributed to its success:

1. It reauired student interaction with a display which changed ouicklw enough to Keep UP their interest.

2. After a student mastered the concept it was no longer  $\mathbf{r}$ necessarw to contjnue repetitious activitw.

3. Each student had somathing to contribute to the class when he or she was finished, 14

4.. It presented the concepts in a way that would not be possible using ta conventional text and -lecture format. The idea of the score model and the assumptions underlying it were made clear to the stident. Effects of the violation of the assumptions were also demonstrated.

The system was not without faults, however:

. 1. Using a taPe recorder required a number of operations to be performed before the Program could be run. The taPe reader was also prone to maKe ereors. This has been remedied with the acouisition of of <sup>a</sup> disc drive which loads the program automatically after hitting RESET.

2. Et takes a good deal of time on the computer. More 'than once <sup>I</sup> could not do development work on the machine because students were using it. Timesharing is a Possibility, but this is some distance in the future.

On the basis of this experience <sup>I</sup> believe that a number of computer Programs could be written for a microcomputer which would greatly enhance the teaching of statistics. Not all individuals are as enthuiastic. Tubb (1977) writes, "Verw, very rarely, the comPuter maw be used to generate pseudo-random data fur subseeuent analysis. Such data are useful for illustrating the properties of a particular technique; they do not illustrate manv of the Problems of less idealized situations." This may be true, but I believe the computer can simulate situations where the assumptions underlying the analysis of data are violated.

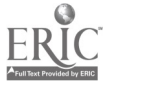

 $\mathcal{G}$ 

 $\wedge$ 

### llavid W. StockbJrger

 $\cdot$  ,  $\cdot$  ,  $\cdot$ 

THE DESIGN OF A MICROCOMPUTER SYSTEM FOR A STATISTICS LABORATORY

Rather than extol the virtues of one microcomputer manufacturer, processer, bus structure, etc. <sup>I</sup> would liKe to Present some guidelines on the purchase of a microcomputer system to be used in a statistics lab.

I. A Minimum System

.In order for the computer to be effectively used in the statistics laboratory I feel that the following equipment is necessary:

A. Central Processor, Keyboard, and CRT

The capacity for upper and lower case will be appreciated by the user as will a color disPlay.

B. Memory

A minimum of 32K is necessary to implement manw of the computer-assisted learning systems that were previously mentioned.

C. Disc Drive

A cassette tape drive only leads to frustration and wasted time, although it may prove useful as a back-up system.

D. Serial Port and Modem

These are necessary to connect to the outside world.

The total cost of such a system would probabily cost between \$2000 and \$3500 on today's marKet. One major consideration in deciding to purchase a given machine is the willingness of the vendor to support the application you have in mind.

II: An Urgraded System 16

This minimal swstem will allow one user at a time to access the machine. This system will permit developement and testing of saftware, but has serious limitations. I would suggest the Pruchase of the following items to uPgrade the minimal system:

A. Printer

Hard COPY is an absolute must if any Kind of serious work is to be done on the microcomputer. It is also necessary for the generation of tests and homework.

B. More Memory

It seems as if too much memory is impossible.

C. A Second, possibly Third Disc Drive

In this case the main drive may contain the oPerating system and language overhead while the other drives contain specific student information, overlays, etc.

D. Terminals

These mav be minimal system microcomputers themselves. The main computer Keeps records, stores Programs, etc, while the students actually work at the terminals.

The cost for all this hardware may seem extravagent. One must remember, however, the cost of a sinsle Freiden or Monroe calculator just 15 sears ago. Miller (1979) argues that it would cost more than half a million dollars to implement 38 terminals on an IBM 360/158 using CMS, excluding the cost of the terminals themselves. This cost is far greater than the cost of 38 mirocomputer systems. This is not Aone without sacrifice, however. The sacrifices include speed, software, resale value: and high-sPeed printing. In most situations involving computer

. ,

Å.

assisted learning, these disadvantages will not cause a great deal of concern.

OBSTACLES TO BE OVERCOME

#### I. Expense

This can be calculated in terms of the monetary cost of purchasing hardware and software and in the time it takes to get it running correctly. The monetary expense may be dustified by ' the argument that this technieue provides a learning experience that can be acheived in no other manner. The time expense is more difficult to justify. There are very few rewards, financial or otherwisey for developing CAI or CAL programs. Perhaps the time has come to reevaluate Porformance criteria for faculty members.

#### II. Transportability

This is perhaps the greatest obstacle to be overcome. For examPley most BAS/Cs share elements in common (Isaacs, 1976)y but input/outputy disc storage, etc. are often machine or operating system dependent. Greater standardization is clearly needed.

#### III. Politics

Statistics courses are taught in any number of diciplines: math, business, psychology, sociology, economics: etc. Each structures the course around its own dicipline and emPhasises certain concepts. Basic elements, however, are shared. It aPPears that

18

very little information is shared across dicipline boundaries, resulting in mans different attempts to reinvent the wheel. The effort seen in Busbee, et. al. (1979) is a welcome exception.

IV, Communications

Even within a single dicipline many individuals are not aware of developments in this area. It is one thing to read a description of a system and another to actually have seen it work and use it. Mans individuals will not Purchase softuare until thee have seen it work. Because of the transportability Problem this is often difficult or imPossible.

COMMUNICATION NETWORKS AS A MEANS OF OVERCOMING THE OBSTACLES

<sup>I</sup> did not' adeauately explain the need for a modem in the minimal system because I wanted to reserve it until now. The modem is used to connect computers using existing telephone lines. I believe that many of the obstacles may be reduced if not overcome by connecting computers through a communications network.

At some centralized location <sup>a</sup> facility for storage of programs and software systems is provided. An individual at another university could dial UP the central facility, perh3ps through an organization like EDUNET, tell it what Kind of microcomPuter or terminal he was using, and then actually use the svstem. If it was suitable for his own purposes he could buy the

program through the service.

This would require a central facility which had accessability to and expertise in manw different machines and which had an individual on their staff who understood the problems involved in the teaching of statistics. Perhaps an organization like CONDUIT may fit this bill.

#### CONCLUSION

The rotential for the use of microcomputers as an aid in the teaching of statistics is just now being discovered.  $\phi$  If the obstacles hindering this development may be overcome, it maw somedaw have a profound effect on the teaching methods in all statistics courses.

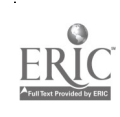

#### REFERENCES

- Anderson, T. et. al. Computer assisted Problem solving in an introductory statistics course. Technical Report N. 56, Bolt, Beraned, and Newman, Inc., Center for the Study of Reading, Illinois University, Urbana, 1977.  $\mathbf{V}$
- Atkinson, R. C. Computerized 4nstruction and the learning process. -In COMPUTER-ASSISTED INSTRUCTION: A BOOR OF READINGS, ed. by R. C. Atkinson and H. A. Wilson, New York: Academic Press, 1969, 143-166.
- Beaujon, H. An interactive, graPhical display system for illustr.ating elementary Properties of statistical distributions. Master's Thesis, 'oniversity of North Carolina, 1970.
- Bugbee, A. D., Merrill, H. D., and Warren, J. A. Statistical test item collection system. Paper presented at the American Statistical Association Meeting, 1979.
- Bulgren, Uilliam, A COMPUTER-ASSISTED APPROACH TO ELEMENTARY STATISTICS'EXAMPLES AND PROBLEMS. Belmont, CA: Wadsworth, 1971.
- Corley, W. W. Computer-assisted instruction in statistics. Technical .RePorty Office of Naval Research, 1969.
- Grubb, RalPh E. Learner-controlled statistics. In COMPUTER-ASSISTED INSTRUCTION: A BOOK OF READINGS. ed by R. C. Atkinson and H. A. Wilson, New York: Academic Press, 1969, 167-173.
- Diegert, C. Some experience with interactive comPuting in teaching introductory statistics. Paper presented at the meeting of The Shared Educational Computing, 1974
- Elton, L. R. P. and Waterworth, G. M. Trends in CAL. in INTERAC: E COMPUTER GRAPHICS IN SCIENCE TEACHING. ed by J. McKenzie, L. Elton, and R. Lewis, New York: Wiley, 1978.
- Isaacs, G. L. AN UPDATE TO INTERDIALECT TRANSLATABILITY OF THE BASIC LANGUAGE, Iowa City, Iowa: CONDUIT, 1976.
- Lekan, Helen A. INDEX TO COMPUTER-ASSISTED INSTRUCTION (2nd edition), Boston: Sterling Institute, 1970.
- Lyczak, Richard. STATISTICS BY COMPUTER: ELEMENTARY FORTRAN AND BASIC PROGRAMMING FOR STATISTICAL ANALYSIS. New York: Duxbury, 1980.
- Miller, William G. Microprocessors as an adjunct to statistics ins'xuction. Paper presented at meeting of American Edu,:ational Research Association, 1978.

21

6. "

- Novick, M. R., Homer, R. M., and Chen, J. J. The computerassisted data analysis (CADA) monitor (1978). THE AMERICAN STATISTICIAN, 1979,4, 219-220.
- Price, Janet. INTRODUCTORY PSYCHOLOGICAL STATISTICS: STUDENT MANUAL. Wentworth, NH: COMPress, Inc., 1979.
- Rosenbaum, J. Computer-based instruction in statistical inferrence; final report. Washington D. C.: National Science Foundation, 1967.
- Rubner, V., Behern, G., and BaKer, F, B. Stat-concept: An interactive computer pacKage auPPorting a first course in educational statistics. Paper Presented at the meeting of the American Educational Research Association, 1974,
- Snyder, Rita. Computer simulations in teaching Psychology. Paper presented at the meeting of the American Educational Research Association, 1977,
- Swanson, J., Riederer, S., and Weekly, H. Using OMNITAB to teach applied statistics. Washington D.C.: National Science Foundation, 1973.
- Tanisy E. A. A conputer laboratory for mathematical Probability and statistics. Paper presented at The Conference on Computers in the Undergraduate Curricula, 1973.
- Thomas, Warren. The development of a statistical experiment simulator. Washington D.C.: Office of Education, 1972.
- Tubb, Gary. Current use of computers in the teaching of statistics. Paper presented at The Computer Science and Statistics meeting, 1977.

Wasserthiel, S. Computer assistance in statistics. IMPROVING COLLEGE AND UNIVERSITY TEACHING, 1969, 17, 264-266.

4.0

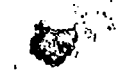

### rigure 2

Example Homework - Student Version

Page 2

F-ATTY BREID<br>Revolutes 200 - Stockburger Psychology 200

> Ï I  $\mathbf I$  $\mathbf I$  $\mathbf{I}$  $\mathbf I$ <sup>T</sup> **T**

> > Ť Ï  $\mathbf I$ Ï  $\mathbf{I}$  $\mathbf I$  $\bar{\mathbf{t}}$  $\overline{1}$

HOMEWORN 6, SPrinq, 1980

Two individuals, Harold and Maude, start a Procram of Physical fitness.  $2.$ Each night for twenty nights they attempt to du as many sit-ups as they possible can. The following is a record o

DAY HAROLD MAUDE 1 2 3 4 <del>7</del>  $\lambda$  77 7. 11 10 TT 11 1<del>4</del> 19 10 11 9 9 12 14 11 16 17 18 17 18 14 22 17 20 22 25 24 14 13 12 4 J 6 13 56 / 12 12 15 14 16 17 15 16 19 18 17 20 18 20 18 21<br>12 12 15 14 16 17 15 16 19 18 17 20 18 20 18 21 6 7 8 9 10 11 12 13 14 15 16 17 18 17 26

(a.) Draw scatterplots of these data using some means to differentiate

the two individuals. (b.) Compute the best-fitting regression lines for both individuals. Draw them on the scatterplots.

for Harold  $Y' =$   $+$   $+$   $X$ for Maude  $Y' =$   $--- +$   $+$   $--- x$ 

(c.) Which model best fits the. data? WhW?

(d.) Discuss the MEANING of the differences between these parameters.

<sup>1</sup> <sup>2</sup> <sup>3</sup> 4 5 6 <sup>7</sup> <sup>8</sup> 9 10 11 12 13 14 13 16 17 18 19 20 DAY OF EXERCIZE

 $\gamma_{\rm{eff}}$  to  $^{\rm{A}}$  magnetic constant

MICROCOMPUTER SINULATIONS

# Figure 2 (cont)

Example Homework - Corrected Version

#### Page 2

Stockburser

**EREID** FATTY rsycholosy 200

HOMEWORK 6 Saring, 1980

Two individuals, Harold and Maude, start a prosmam of physical fitness. Each nisht for twents nishts thes attempt to do as many sit-ups as thes  $\mathbb{Z}$ possibly can. The following is a record o

10 11 12 13 14 15 16 17 18 19 20 9  $\mathcal{I}$ 8 6 3 5  $\overline{2}$ 4 11 10 12 14 15 15 12 17 13 15 17 17 18 17 20 21 20 21 20 22 DAY **HAROLI** ٧Ń 11 12 12 17 16 18 18 16 18 22 19 22 25 11 12 15 9  $12B$ 5 MAUDE

- Draw scatterrlots of these data using some means to differentiate  $(a, b)$ the two individuals.
- Compute the best-fitting regression lines for both individuals.  $(b, )$ Draw them on the scatterriots.
	- .56917293 \* X for Harold  $Y' =$ 10.373684 +
	- 6.626316 + .78796992 \* X  $Y' =$ for Maude
- Which model best fits the data? **Whis?**  $(c, )$
- Standard Error of Estimate for Harold Se.x = 3.8576532 3.8215807 for Maude SB.X =
- Discuss the MEANING of the differences between these parameters.  $(d, )$

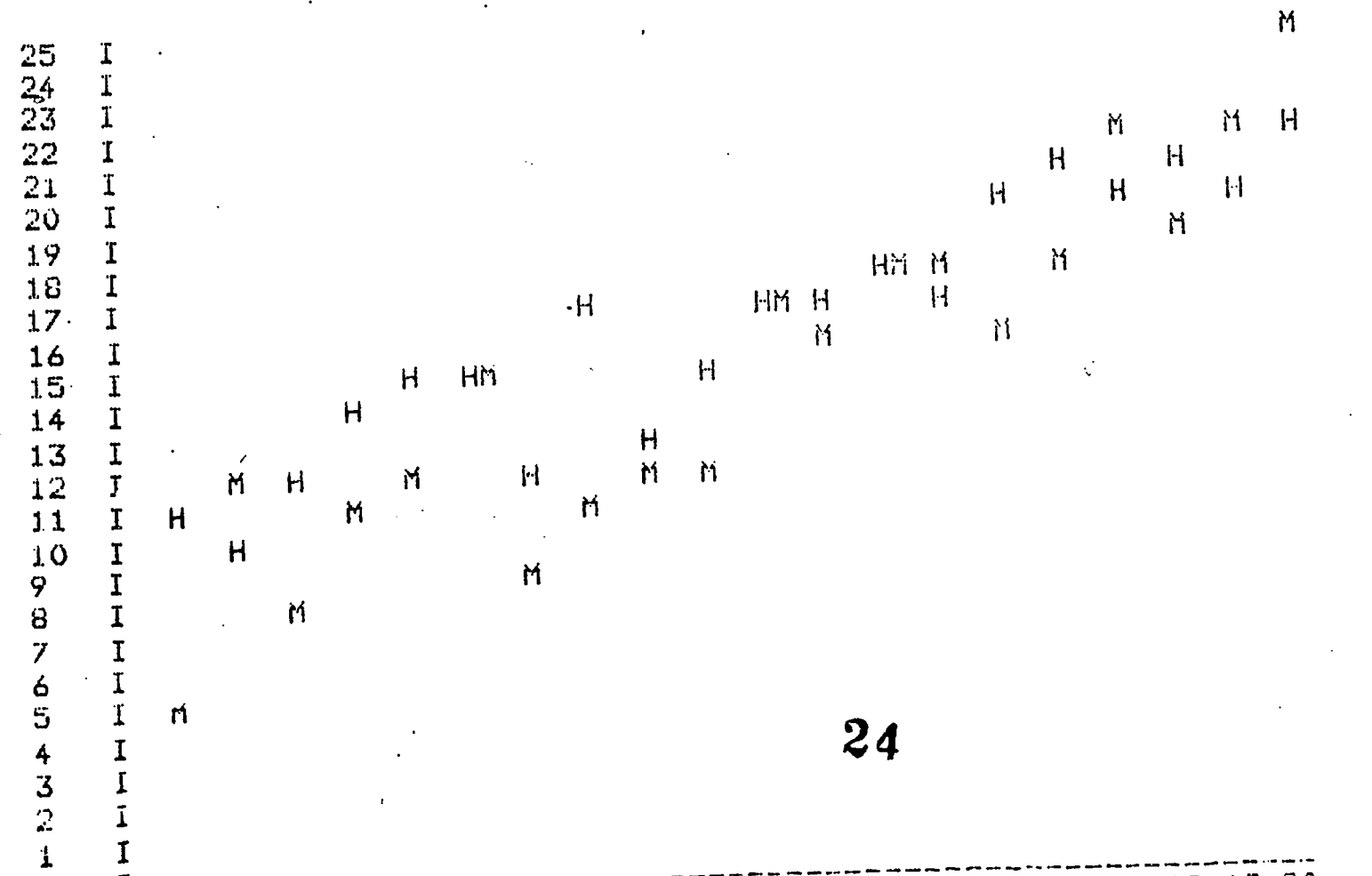

9 10 11 12 13 14 15 16 17 18 19 20  $\mathbf I$ 8  $\boldsymbol{7}$ 5 ් ර 3 4 2  $\mathbf{1}$ **NEW LAB** W. AF. FYERETZE

# HICROCOMPUTER SIMULATIONS

Fisure 3 Frosram SHG - Score Model Simulation  $\mathcal{L} = \mathcal{L}$ 10 REM BASIC PROGRAM TO SIMULATE ONE-WAY ANOVA EXPERIMENT 20 REM COFYRIGHT 1979 - DAVIB W. STOBKBURGER PSYCHOLOGY DEPARTMENT SOUTHWEST MISSOURI STATE UNIVERSITY **30 REM** SPRINGFIELD, MISSOURI 65802 40 REM 50 REM 60 REM 70 REM T(I) IS THE SIZE OF THE TREATMENT EFFECT BO REM X(I,J) IS THE RAW DATA MATRIX 100 REM S2(I) ARE THE VARIANCES 110 FILE:2, LIST **NREM TREATMENT EFFECTS** 120 REM 130 DIM T1(5,20) NREM PARAMETERS 140 DIM P(6,20)  $\phi$  .  $\phi$  $1 = 1$  OF GROUPS **150 REM** 2=ERROR VARIANCE **160 REM** 3=RANDOM NUMBERS 170 / REM 4=# OF SUBJECTS 180 REM 5=DISTRIBUTION **190 REM** 6=# OF SIMULATIONS 200 REM **NREM TEMPORARY STORAGE** 210 DIM D\$(1:10) 220 DIM T(5), X(5, 12), X2(5), S2(5) AREM NEEDED FOR DISTRIBUTION 230 DIM F1(500) 240 REM 250 REM INPUT RUN PARAMETERS 260 PRINT CHR\$(12), \PLOT 0,47,0 270 INFUT "DO YOU WANT MULTIPLE SIMULATIONS (Y OR N)? "\*D\* 280 IF DI="Y" THEN 1150 290 INFUT "NUMBER OF GROUPS (2 TO 5) "\*N1 300 IF N1>5 THEN PRINT "\*\* ERROR \*\* NUMBER TOO LARGE"\GOTO 290 310 IF NIC2 THEN PRINT "\*\* ERROR \*\* NUMBER TOO SMALL"\GOTO 270 320 INPUT "SIZE OF ERROR VARIANCE (1 TO 10)  $\sqrt{n}$ ,  $N2$ 330 INFUT "START OF RANDOM NUMBERS (0 TO 1)  $\mu$ <sub>y</sub>N4 340 IF N4>1 THEN PRINT "#\* ERROR \*\* NUMBER TOO LARGE" \GOTO 330 350 N4=RHIK N4) 360 INPUT "NUMBER OF SUBJECTS IN EACH GROUP (2 TO 12) - " » N2 370 IF N2>12 THEN PRINT "\*\* ERROR \*\* NUMBER TOO LARGE"\GOTO 360 380 INPUT "I IF UNIFORM DISTRIBUTION, 2 IF APPROXIMATE NORMAL ",N3 390 INPUT "NUMBER OF SIMULATIONS THIS RUN 400 FRINTNPRINT "SIZE OF TREATMENT EFFECT IN EACH GROUP" 410 FOR 1=1 TO N1 420 FRINT "SIZE OF TREATHENT EFFECT FOR GROUP " + I + 430 INFUT "  $^{\mathrm{u}}$ , T(I) 440 NEXT

 $\langle \bullet \rangle_{\rm S}$ 

 $\cdot$  )

Thouid W. Stackburser ;

```
460 PARTIN RAIR: 12 SAPLOT 2-47-0<br>470 PR 27 FOORT PRESS RAN STREET 111 PRESS<br>480 R. R. R. L. L. L. L. L.
WER BOLLER! TO He L
470 RLA GENERALIS BAT - FROM A UNIFORM DISTRIFUTED.
500 FOR 1=4 TO -4NFOR 0=1 TO N2
51.0 X(1, J)=R(HD) \oplus )*H5*3.1
520 XCLVJ1=>CI-dDN100+TCI)
530 NEWARK
550 REM GENERATES DATA FROM AN APPROXIMATE NORMAL DISTRIBUTION
.560 FOR I=1 TO NINFOR J=1 TO N2NX1=0NFOR K=1 TO 10
 570 X1=X1+RNII( 0 )\NEXT\X1=X1/10
580 X(I, J)=X1*N5*10
590 X(I,J)=X(I,J)+100+T(I)
 600 NEXT\NEXT
 610 REM DISPLAY RAW DATA
 620 PRINT CHROCL20+NPLOT 0+47+0
                                           GROUP"
 630 PRINT 'RAW DATA
 640 PRINT "SUBJECT",
 650 FOR I=1 TO N1
 660 PRINT " - ", Z6I, I,
 670 NEXT\PRINT
 680 FOR J=1 TO N2NPRINT Z6I, J,"
 690 FOR I=1 TO N1
                 \rightarrow , %SF1, X(I, J),
 700 FRINT "
 710 NEXTAPRICT
 720 NEXTAPRINT
 730 REM NOW FIND MEANS AND VARIANCES
1740 FOR I=1 TO NIXX2(I)=0
 750 FOR J=1 TO N2NX2(I)=X2(I)+X(I,J)NNEXTNX2(I)=X2(I)/N2
1760 NEXT
                      \frac{11}{7}770 PRENT ! MEAR
 700 FOR I=1 TO N1
 720 FAINT " ", %6F2, X2(I),
  300 NEXTREENT
  810 FOR I=1 TO NINS2(I)=0NFOR J=1 TO N2
  820 X1=X(I,J)-X2(I)
  830 S2(I)=S2(I)+CX1*X1)\NEXT
  840 82(I)=82(I)/(N2-1)
  850 NEXT
  860 PRINT "VARIANCE", \FOR I=1 TO N1
  870 PRINT " " * * 7F1 * 82(I) *
  880 NEXT\PRINT
  890 REN NOW FILD MEAN SQUARES
  900 FEB FIRD HEAN SQUARE BETWEEN
  910 HI=ONFOR I=1 TO NINMI=MIHX2(I)NNEXTNMI=MI/NI
  920 PRINT "GRAND MEAN " >%6F2 > Mi > " " " "
  950 M2=0\FOR I=1 TO N1\M2=M2+((X2(I)-M1)+2)\NEXT
 \frac{1}{2} 740 M2=N2*(M2/(N1-1))
  950 PRINT "MS(BET) = ",M2,
2 960 REM FIND MEAN SQUARE WITHIN
  970 M3=0\FOR I=1 TO N1\M3=M3+S2(I)\NEXT\M3=M3/N1
  980 PRINT " ",
  990 FRINT "MS(WITH) = ", M3
  10^{\circ}C frint "F(ORS) = ",F," DF(DET) = ",N1-1," DF(WITH) = ",N1*(N2-1)
  1020 REM DELAT
  MO30 FOR I=1 TD SONFOR J=1 TO SONNEXTNNEXT
  1040 NEXT
  1050 REM DECTRISNS ABOUT RERUNS
   SAD PRINT "IT YOU WANT TO RUN ANOTHER SIMULATION?"
                           0 = 60"
                                                            26
 ERICO PRINT
               \mathbf{H}^{\text{max}}1 = YES, NO CHANGES"
  THEO PRINT, "
```
and the state of American

```
<sub>다. 학</sub>교 2010년<br>대한민국의 대한민국의 대한민국의 대한민국의 대한민국의 대한민국의 대한민국의 대한민국의 대한민국의 대한민국의 대한민국의 대한민국의 대한민국의 대한민국의 대한민국의 대한민국의 대한민국의 대한민국의 대한
                           2 - JUS. NEW PERAGETERS
YOUR PHONE !!
(150.1 - 15.1)\label{eq:3.1} \delta\sigma_{\mathcal{A}}(\mathbf{y},\mathbf{y}) = \lim_{\varepsilon\to 0} \mathcal{F}(\delta\mathcal{A}) \delta^2 W(\delta\mathcal{A}) \, \mathrm{d} \mathcal{I}近い 1 5ml 900 420
3130 17 De2 (UEN 290
1140 (4.TC 1060)
SISO REH BEGINNING OF MULTIPLE SIMULATIONS
S160 INPUT "NUMBER OF DISTRIBUTIONS TO BE GENERATED (1-20)? ",G1
1170 FOR G=1 TO G1
1180 FOR I=1 TO SOONFILL D=0NNEXT
1190 PRINT CHR4(12), \PLOT 0,47, O\PRINT "*** SIMULATION # ",G," ***"
1200 INFUT "NUMBER OF GROUPS (2 TO 5)
                                               \frac{1}{2}, \frac{1}{2}, \frac{1}{2}, \frac{1}{2}, \frac{1}{2}1210 IF P(1,6) 5 THEN PRINT "** ERROR ** NUMBER TOO LARGE"\GOTO 1200
1220 IF P(1,6)<2 THEN PRINT "** ERROR ** NUMBER TOO SMALL"\GOTO 1200
1230 INFUT "SIZE OF ERROR VARIANCE (1 TO 10)
1240 INPUT "START OF RANDOM NUMBERS (0 TO 1)
                                                         ", F(3, G)
1250 IF P(3,6) I THEN PRINT "** ERROR ** NUMBER TOO LARGE"\GOTO 1240
1260 P(3,6)=RNI(F(3,6))
1270 INFUT "NUMBER OF SUBJECTS IN EACH GROUP (2 TO 12)
                                                                     n, p(A, G)1280 IF P(4,6) 12 THEN PRINT "** ERROR ** NUMBER TOO LARGE"\GOTO 1270
1290 INPUT "1 IF UNIFORM DISTRIBUTION, 2 IF APPROXIMATE NORMAL
                                                                                ",P(5,G)
1300 INFUT "NUMBER OF SIMULATIONS THIS RUN
                                                       ",P(G, G)#1310 PRINT\PRINT "SIZE OF TREATMENT EFFECT IN EACH GROUP"
1320 FOR I=1 TO P(1,G)
1330 FRINT "SIZE OF TREATMENT EFFECT FOR GROUP ",I.
1340 INPUT " ", TI(I, G)
 1350 NEXT\NEXT
 1370 PRINT CHR$(12), \PLOT 0,47,0\PRINT "WORKING ON DISTRIBUTION
                                                                                ", G
 1380 FOR E=1 TO F(6,G)
 1390 FLOT 0,44,0\PRINT "SIMULATION - ",E
1400 IF P(5,6)=2 THEN 1470
I410 REM GENERATES DATA FROM A UNIFORM DISTRIBUTION
1420 FOR I=1 TO P(1,6)\FOR J=1 TO P(4,6)
 1430 X(I,J)=RND(O)*P(2,G)*3.1
(1440 \times 1) = X(I, J) + 100+T1(I, G)
 1450 NEXT\NEXT
 1470 REM GENERATES DATA FROM AN APPROXIMATE NORMAL DISTRIBUTION
 1460 GOTO 1530
 1480-FOR I=1 TO P(19G)\FOR J=1 TO P(4,G)\X1=0\FOR K=1 TO 10
 1490 X1=X1+RNDCO )\NEXT\X1=X1/10
 1500 X(I,J)=X1*F(2,G)*10
 1510 X(T,J)=X(I,J)+100+T1(I,G)
 1520 NEXTAREXT
 1530 REM NOW FIND MEANS AND VARIANCES
 1540 FOR I=3 TO F(1,6)\X2(I)=0
 1550 FOR J=1 TO P(4yG)\X2(I)=X2(I)+X(I,J)\NEXT\X2(I)=X2(I)/P(4yG)
 1560 REXT
 (1570 \text{ F6R} \text{ I} = 1 \text{ T0} \text{ P(1)} \text{G})\text{NS2(I)} = 0 \text{NF0R}^{-1} \text{J} = 1 \text{ T0} \text{ P(4)} \text{G}1580 X1=X(I, J)-Y2(I)
\frac{1}{2}1590 S2(I)=S2(I)+(X1*X1)NNEXT
-11800 S2(I)=S2(I)/(P(4,G)-1)
  1610 NEXT
  1620 REM NOU FIND MEAN SQUARES
  1630 REM FIND MEAN SQUARE BETWEEN
  IGGO MI=ONFOR I=1 TO P(1,6)NMI=M1+X2(I)NNEXTNM1=M1/P(1,6)
  1650 10:50\FOR I=1 TO P(1,6)\M2=M2+((X2(I)-M1)f2)\NEXT
  1.676 - 02=PC4+GD%CM2ZCPC1+GD=100
  1770 REN FIND MEAN SQUARE WITHIN
  1689 (13=0NFOR I=1 TO P(1,0)NM3=M3+S2(I)NNEXTNM3=M3/P(1,0)
  1775. F=M2/M3
  CAN CHINT(F#5)NIF F>500 THEN F=500
                                                               27ERIC FLOT 0,41,0\PRINT F,
 \longrightarrow IF. F.1 THEN F=1
```
 $1755$  (i(F)=F1CF351 1740 PRINT F, FI(F)<br>1750 NEXT 1760 REM ROUTINE TO DRAW DISTRIBUTION 1770 PRINT:2,TAB(20), religinibution and the sir SIMULATION" <sup>1720</sup> PRINT:2,TAB(10),"Parameters for this simulation"  $1790$  PRINT:2, TAB(15), "Number of Groups = ", P(1, G), <sup>1000</sup> PRINT:2,TAB(46),"Number of Subjects/Group <sup>=</sup> "FP(4pG) .1010 PRINT:2,TAB(15),"Size of Error =  $1820$  PRINT:2, TAB(46), "Start of Random Numbers = ", P(3,G) 1830 PRINT:2,TAB(15),"Number of Simulations = ",P(6,G), 1840 IF P(5,G)=1 THEN PRINT:2, TAB(46), "UNIFORM ERROR DISTRIBUTION" 1850 IF P(5pG)=2 THEN PRINT:2,TAB(46),"NORMAL ERROR DISTRIBUTION" 1860 PRINT:2,TAB(15),"Size of Treatment Effects = ",<br>1870 FOR I=1 TO P(1,G) = ",\NEXT\PRINT:2\PRINT:2 1870 FOR I=1 TO P(1,6) 1880 PRINT:2,T1(I,G)," ",\NE<br>1890 PRINT:2,CHR\$(31),TAB(20), 1690 PRINT:2, CHR\$(31), IAB(20)1<br>CHR\$(20)1 TAB(20) 1900 FOR I=1 TO 50\PRINT:2,"+"r\NEXT\PRINT:2 1910 R=0 1920 FOR J=1 TO 100 1930 R=R+.2<br>1940 PRINT:2, TAB(10), X5F2, R, TAB(20), "+", 1940 PRINT:2, TAB(10), APP 216, IBBC 2011, EXT PRINT:2  $1950$  FOR I=1 TO F1(J)\PRINT:27"\*",\NEXT\PRINT\C 1960 NEXT  $1970$  print:2, chr\$(29), chr\$(12), 1900 NEX1 1990 GOTO 290

David W. Stockhunger

### Fisure 4

Example SMS Setur - Appears on CRT Screen

DO YOU WANT MULTIPLE SIMULATIONS (Y OR N)? N NUMBER OF GROUPS (2 TO 5) 5 SIZE OF ERROR VARIANCE (1 TO 10) 6 START OF RANDOM NUMBERS (O TO 1) .8629 NUMBER OF SUBJECTS IN EACH GROUP (2 TO 12) -8 1 IF UNIFORM DISTRIBUTION, 2 IF APPROXIMATE NORMAL 1<br>NUMBER OF SIMULATIONS THIS RUN 100

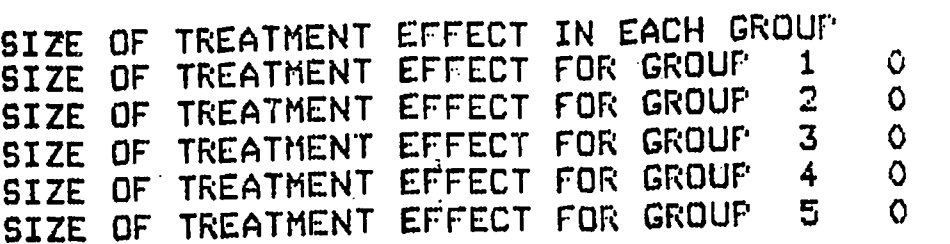

#### Fisure 5

Example SMS Output - Appears on CRT Screen

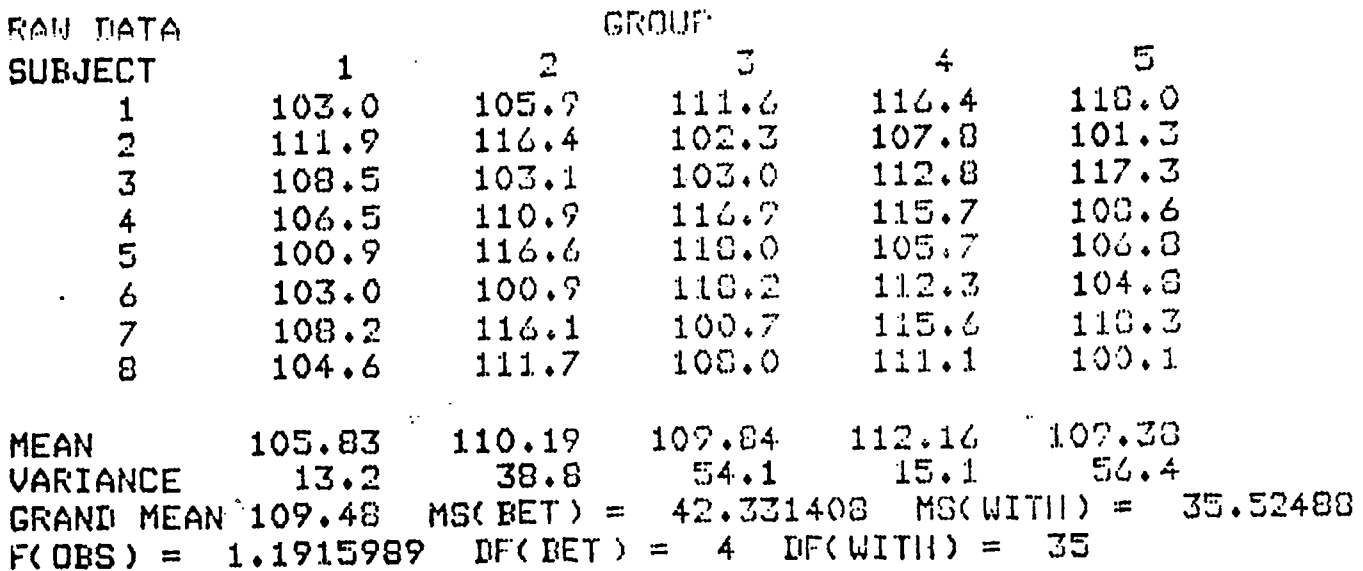

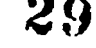

 $\mathcal{A}$ 

第二十四十五

 $\mathbf{r}$ 

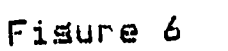

F-distribution Drawn by Student .

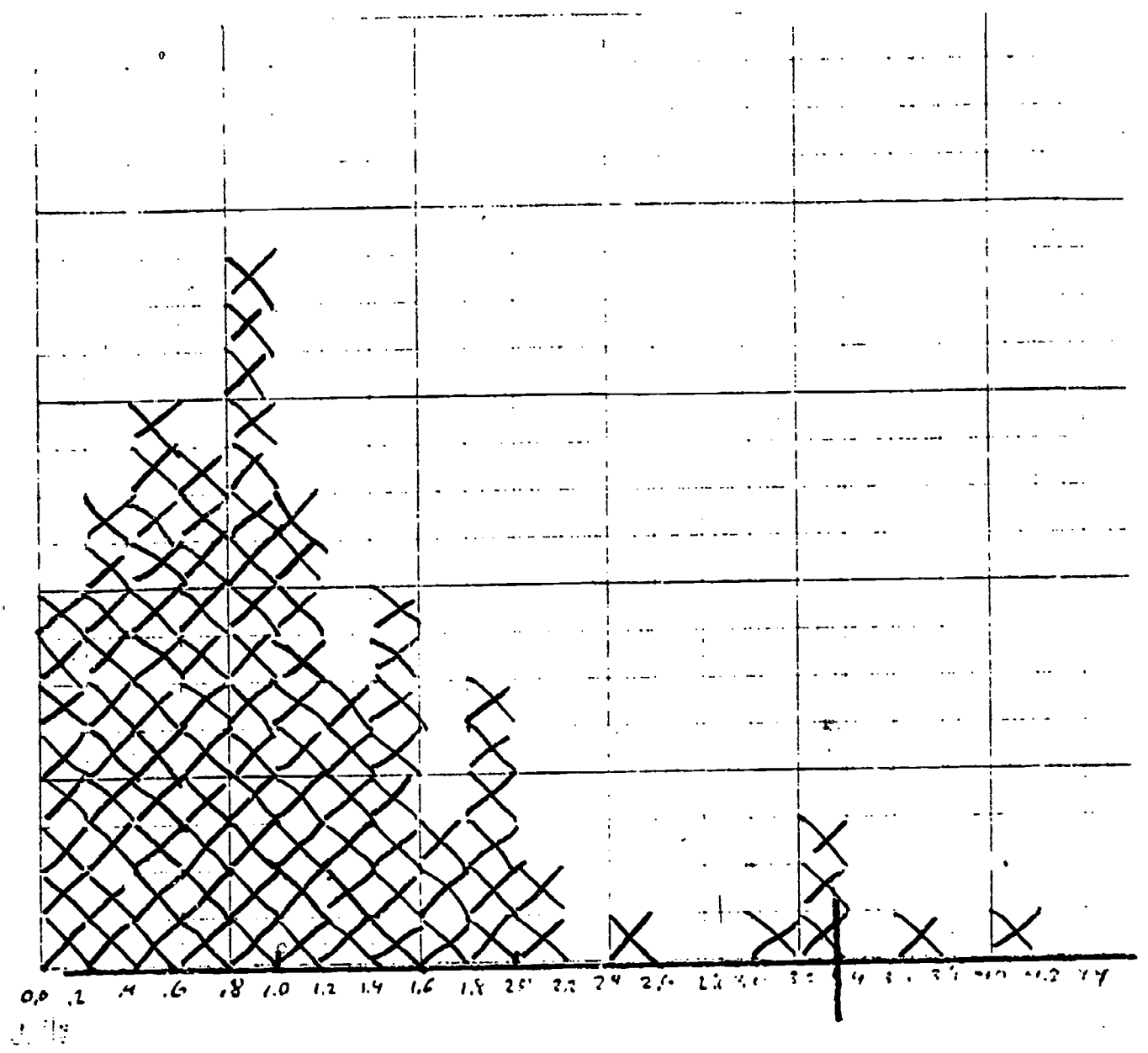

 $\overline{\mathbf{r}}$ 

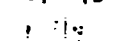

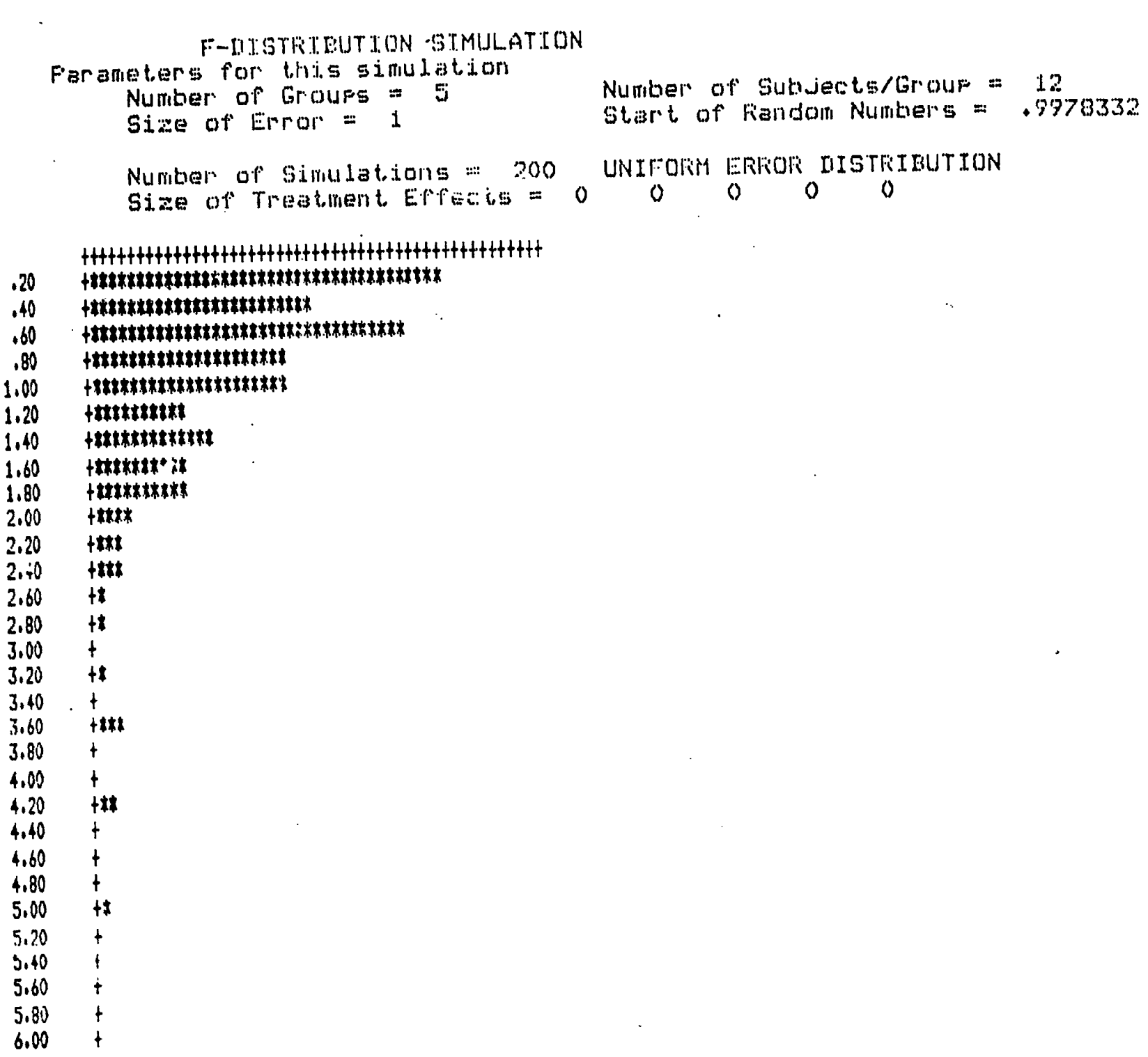

 $\langle \cdot \rangle$ 

 $\hat{\mathbf{x}}$ 

 $\mathcal{L}_{\rm{int}}$ 

 $\mu_{\rm{max}}$  and  $\mu_{\rm{max}}$  and  $\mu_{\rm{max}}$ 

 $\rightarrow 1$ 

 $\label{eq:2} \frac{1}{\sqrt{2}}\sum_{i=1}^{n-1}\frac{1}{\sqrt{2}}\sum_{i=1}^{n-1}\frac{1}{\sqrt{2}}\sum_{i=1}^{n-1}\frac{1}{\sqrt{2}}\sum_{i=1}^{n-1}\frac{1}{\sqrt{2}}\sum_{i=1}^{n-1}\frac{1}{\sqrt{2}}\sum_{i=1}^{n-1}\frac{1}{\sqrt{2}}\sum_{i=1}^{n-1}\frac{1}{\sqrt{2}}\sum_{i=1}^{n-1}\frac{1}{\sqrt{2}}\sum_{i=1}^{n-1}\frac{1}{\sqrt{2}}\sum_{i=1}^{n-1}\frac{$ 

 $\frac{d\tilde{\psi}}{dt} = 1$ 

 $\ddot{\nu}$ 

Fisure 7

 $32$ 

 $\frac{1}{2}$ 

 $ERIC$ 31